## **3. After I log-in, I get a pop-up message asking** *"Do you want to trust the signed applet distributed by 'WebCT Inc.?"*

**Problem:** When you login to the online course system, you get the following message:

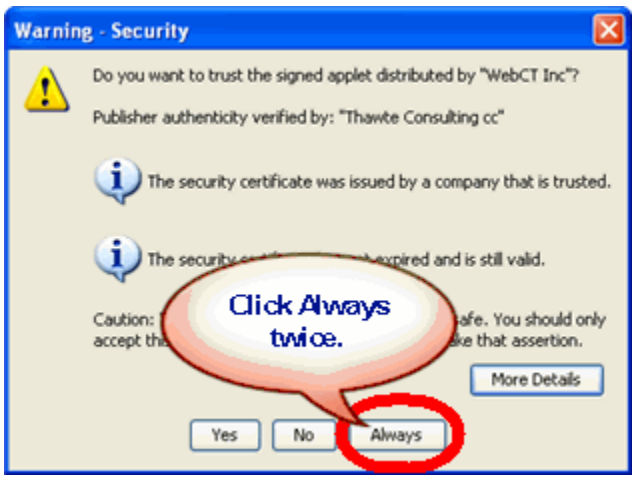

The online course system requires **Java** applets to properly run various tools, such as **Chat, HTML Creator,** and **My Files**.

**Remedy:** Click the **Always** button twice (sometimes 3 times) to accept this certificate, which is then installed on your computer. By selecting **Always,** this message will not appear the next time you log-in on this computer. This certificate is only loaded on the current computer you are working on. If you use another computer (desktop or notebook), you may get prompted again. Again, click **Always** until the message goes away.

**If you need additional help, please contact the WNMU Help Desk at** [helpdesk@wnmu.edu](mailto:helpdesk@wnmu.edu) **or 575.574.4357.**